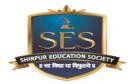

## R. C. PATEL INSTITUTE OF TECHNOLOGY

(An Autonomous Institute) Near Nimzari Naka, Shahada Road, Shirpur - 425405, Dist: Dhule (MS) Telefax: (02563) 259600, 801, 802 Web: www.rcpit.ac.in E-mail: principal@rcpit.ac.in

## **Examination Section** Notice - May 2021 (ODD SEM) Examinations

# End Semester Exam Instructions to Students: All Programs (A.Y. 2020-21)

Students of FYBTECH (all programs) for the academic year 2020-21 are requested to

note that the final examinations will be conducted during the month of May 2021.

### Students are required to note the following points with regard to the conduct of

the examinations. The examination will be held as sper the following schedule:

| SN | Day and Date         | Subject                                                   | Branch       | Time                 |
|----|----------------------|-----------------------------------------------------------|--------------|----------------------|
| 1  | 17/05/2021 Monday    | Engineering Mathematics-I<br>( <b>BSFY1010T</b> )         | ALL BRANCHES | 10.00 am to 12.45 pm |
| 2  | 19/05/2021 Wednesday | Engineering Physics- I<br>( <b>BSFY1020T</b> )            | ALL BRANCHES | 10.00 am to 12.45 pm |
| 3  | 21/05/2021 Friday    | Engineering Chemistry – I<br>( <b>BSFY1030T</b> )         | ALL BRANCHES | 10.00 am to 12.45 pm |
| 4  | 25/05/2021 Tuesday   | Engineering Mechanics (ESFY1040T)                         | ALL BRANCHES | 10.00 am to 12.45 pm |
| 5  | 28/05/2021 Friday    | Basic Electrical & Electronics<br>Engineering (ESFY1050T) | ALL BRANCHES | 10.00 am to 12.45 pm |

1. Theory examination will be conducted **online on MS Teams**.

## 2. Question paper pattern is summarized in Table 1.

### Table 1. Q P Pattern

| Sr.<br>No. | Sections   | Pattern of questions                | Maximum<br>Marks | Total<br>Marks | Maximum<br>Time | For LD<br>Students     |
|------------|------------|-------------------------------------|------------------|----------------|-----------------|------------------------|
| 1          | Objective  | 10 questions of 2 marks each        | 35               |                | 45 Minutes      | Additional<br>15 mins. |
|            |            | 15 questions of 1 mark each         |                  |                |                 |                        |
| 2          | Subjective | 4 out of 6 questions to be answered | 40               | 75             | 90 Minutes      | Additional 30 mins     |

4. The first question in the paper will deal with student's details, such as, **Full Name. The second question will be PRN of the student.** These questions, obviously will carry no marks and are compulsory.

Specific instructions to be followed by students, while using the MS Teams platform are given below:

#### Before beginning of the exam:

- 1. Students must make sure that they have a good internet connection. An alternate arrangement of network (Wi-Fi or data connection) should be kept ready for use, in case the need arises. This is a must during the entire duration of the examination, till the submission of the final response.
- 2. Install Microsoft Teams App, preferably the desktop version on at least two devices (Laptop/Desktop and Mobile Phone).
- 3. Keep the Username and Password to be used, in case, if it is required during the login.
- 4. In case of any connectivity issue, log-out of MS Teams and then login back again.
- 5. Students should login at least 15 minutes prior to the commencement of the examination.
- 6. Responses submitted without joining the meeting will not be considered as valid responses. In such cases, students will be considered absent and the answer sheet will not be assessed further. During the exam:
- 1. Do not click the "Back" button on the browser, while using the web app version. This will take the user out of the test and prevent MS Teams from tracking the selected answers.
- 2. Click the "**Submit / Turn In**" button to submit the answers. Do not press "Enter" on the keyboard to submit the answers.
- 3. Save the test using the "Save" button periodically during the examination.
- 4. Question paper will be assigned through MS Teams.
- 5. The examination will start as mentioned in the timetable.
- 6. All the students are expected to keep their **video cameras ON** and **UNMUTE their microphone** during the exam. (Students will be supervised upon by the supervisors during the examination).
- 7. Click the "Submit / Turn In" button, when ready to submit the answers.
- 8. Students are not allowed to use headsets during the exam.
- 9. Answer sheet to be uploaded must have nomenclature as

#### PRN of Student\_Subject Code\_Date

| for e.g. | PRN of Student_1010T_17-5-21 | (For Engg, Mathematics-I)        |
|----------|------------------------------|----------------------------------|
|          | PRN of Student_1020T_19-5-21 | (For Engg. Physics-I)            |
|          | PRN of Student_1030T_21-5-21 | (For Engg. Chemistry-I)          |
|          | PRN of Student_1040T_25-5-21 | (For Engg. Mechanics)            |
|          | PRN of Student_1050T_28-5-21 | (For Basic Elect & Electro.Engg) |

- 10. Open the uploaded answer sheet, preview it and verify in the assignment section, and then students can leave the meeting.
- 11. Uploading the answer papers (correct and entirely in single pdf) in time will be the student's sole responsibility.

NOTE: Please ensure that there are no disturbances, especially within the room during the examination.

Best of luck to all our students! Do well.